# **How To Direct Customers To Your MyPhotoSnap Website**

#### **Overview**

There are two ways to direct customers to your MyPhotoSnap website

- 1. Set up a direct link from your own website to your MyPhotoSnap Home Page
- 2. Download a MyPhotoSnap business card for giving to your customers.

#### **Setup a Direct Link From Your Website to Your MyPhotoSnap Home Page**

To set up a direct link from your web site to your MyPhotoSnap Home Page go to the www.myphotosnap.com and search on your Business Name. In this example the keyword searched on was Example.

Then Select the Business and the business Home Page will appear with the text ending in

 …… My Photo Snap Home Page similar to as shown ringed in blue in Figure 1 below.

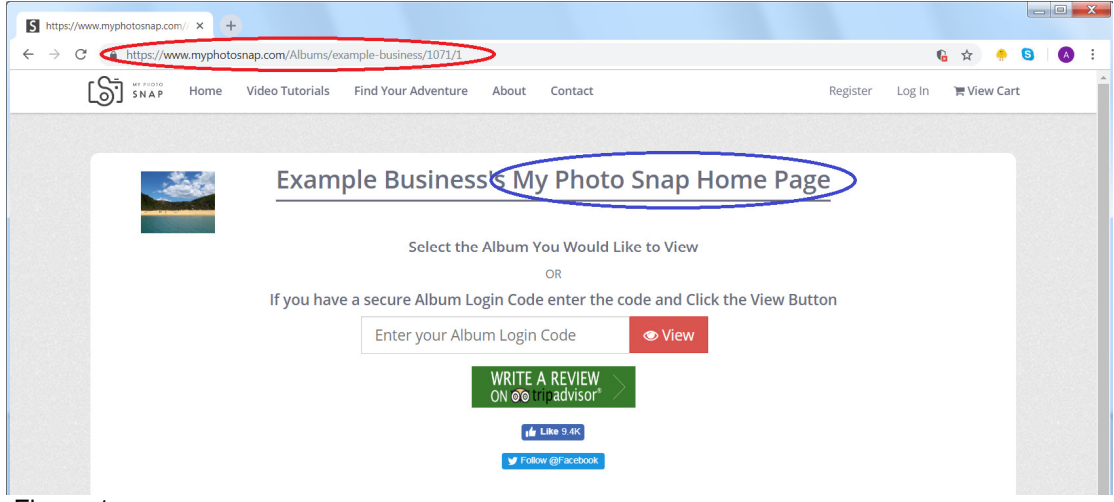

## Figure 1

The URL in Figure 1 ringed in red which in this example is https://www.myphotosnap.com/Albums/example-business/1071/1 is the URL for your MyPhotoSnap Home Page.

Now return to your own website and set up a link called something similar to Buy Photographs and Videos Which should be set up to link to the URL of your MyPhotoSnap Home page above.

Then on clicking on the Buy Photographs & Videos link on your website your customers will be immediately directed to your MyPhotoSnap Home Page for selling Photographs and Videos.

### **Download Business Card**

The Download Business Card option allows the user to download a business card in PDF or DOC format for giving to their customers. To download a business card:

Login to your account

Click on Tools followed by Download Business Card as shown ringed in red in Figure 2 below.

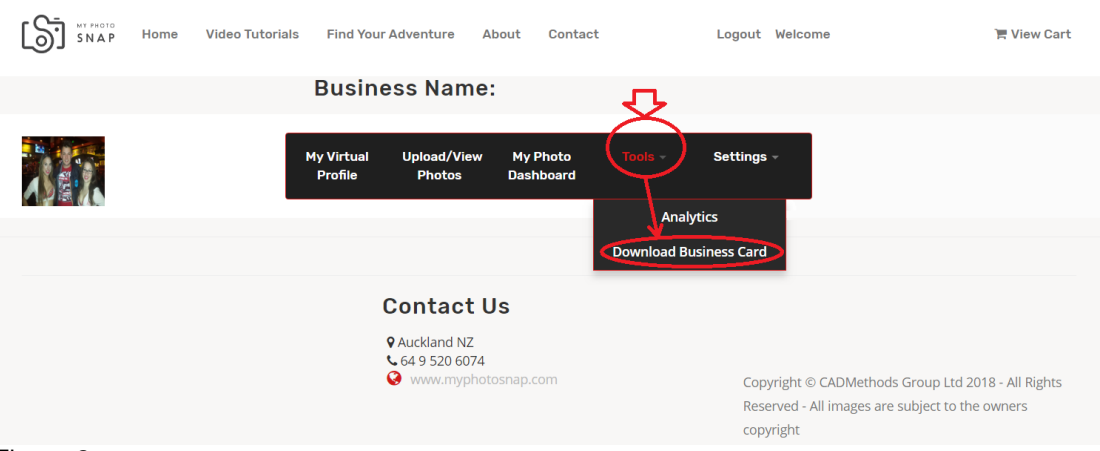

Figure 2

A screen will appear as in Figure 3 below giving the user a choice to download the Business Card in Adobe .pdf format or Microsoft Word document .doc format.

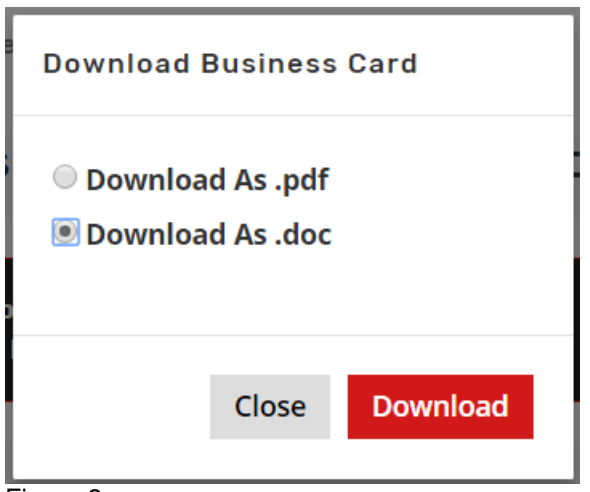

Figure 3

The example in Figure 4 below is the business card in Microsoft Word .doc format. The user can replace the text Company Name with the user's own company name and the text Todays Date can be deleted. The user can then print the page and cut the page into eight cards.

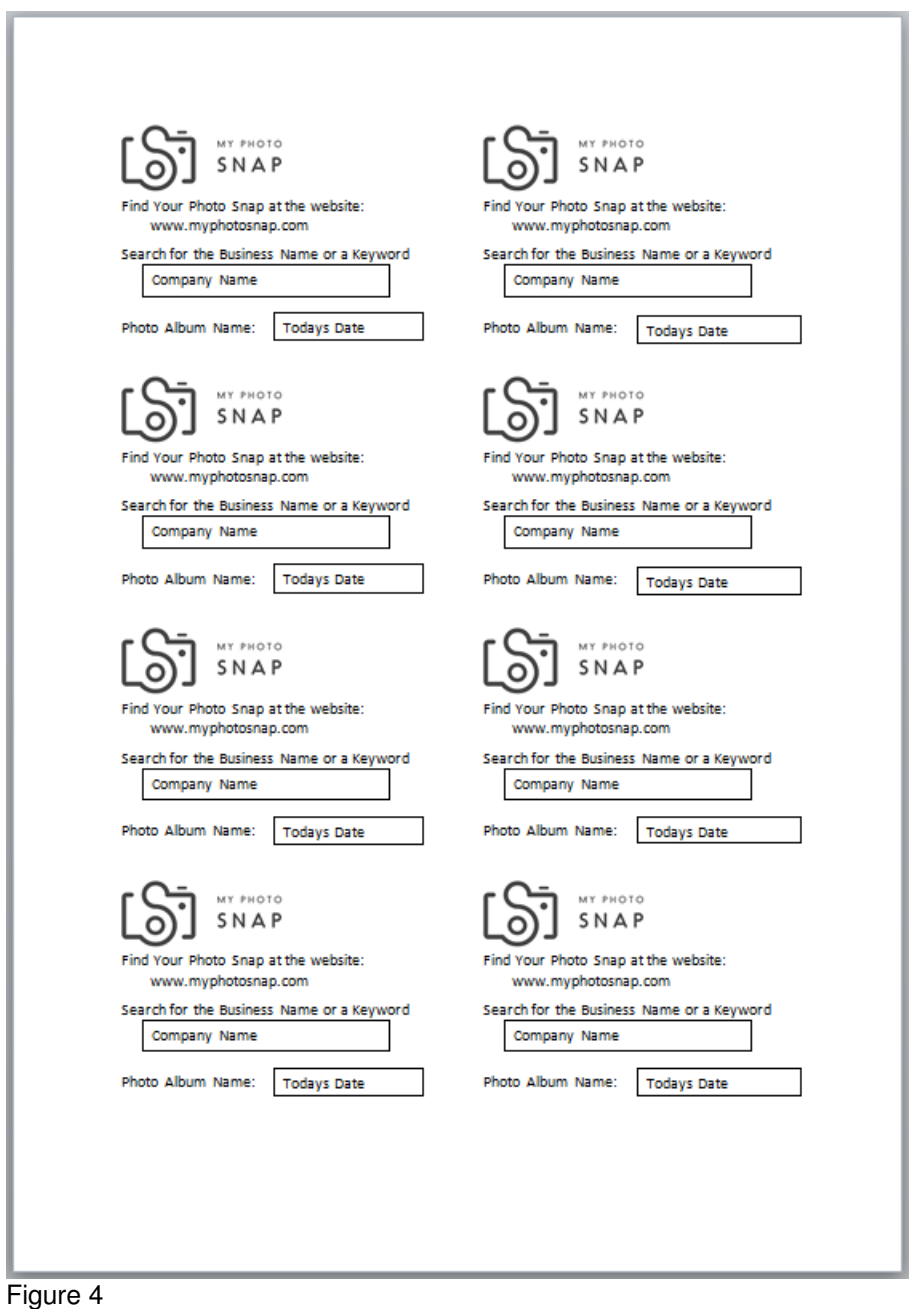

---oooOOOooo---